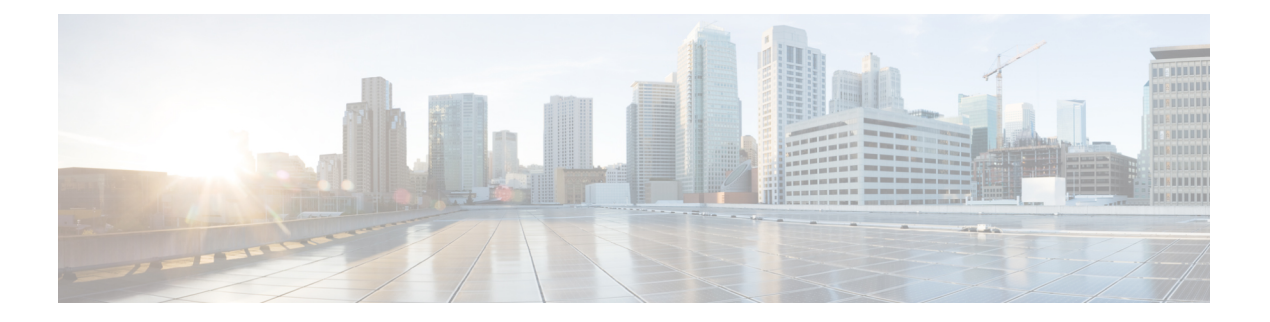

# **Operations**

- API [Additions](#page-0-0) or Changes, on page 1
- Log [Additions](#page-0-1) or Changes, on page 1
- MIB [Additions](#page-1-0) or Changes, on page 2
- SNMP Alarm [Additions](#page-1-1) or Changes, on page 2
- [Statistics/KPI](#page-2-0) Additions or Changes, on page 3
- Support to Configure Database [Fragmentation](#page-10-0) Threshold, on page 11
- Support to [Configure](#page-11-0) Threshold Values for Gx and LDAP Alarms, on page 12

### <span id="page-0-1"></span><span id="page-0-0"></span>**API Additions or Changes**

No changes were introduced in this release.

## **Log Additions or Changes**

### **Enhancement on Logging and Logback**

### **Feature Summary and Revision History**

#### **Table 1: Summary Data**

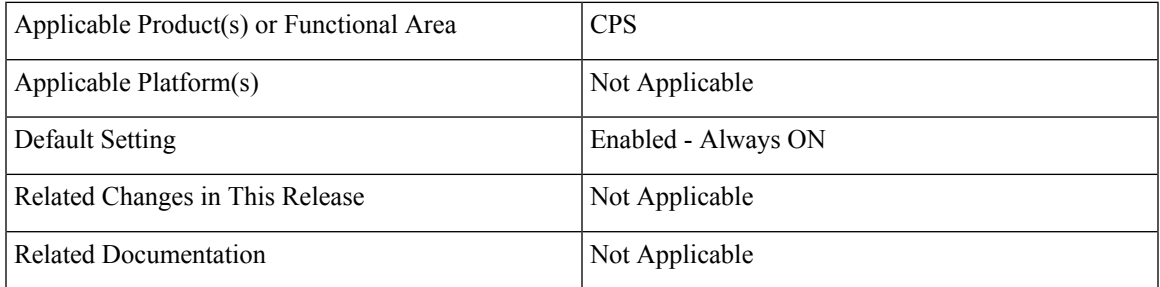

#### **Table 2: Revision History**

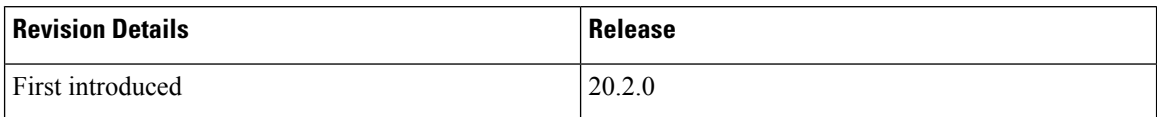

### **Feature Description**

CPS now supports enhancements to logback xml file.

A new script  $log\text{collector.s}$  is introduced which performs the following operations:

- Provides options to enable and disable the log levels for specific components, class, and interfaces
- Collects the enabled debug logs from all VMs or Specific VMs and store provided log path.
- Displays proper error message when the user does not provide valid inputs.
- Enables alias functionality for each function which helps user to provide only the operation name which is needed to execute the script.
- Adds the timer function to ensure the collection of required logs in the amount of time passed to the script.

Logging system provides more information with exception in a user-friendly and readable format. This feature is applicable for logging messages in both Core and CustRefData modules to print the clear context of the source such as process, subsystem, and exception when occurs.

### <span id="page-1-1"></span><span id="page-1-0"></span>**MIB Additions or Changes**

No changes were introduced in this release.

### **SNMP Alarm Additions or Changes**

The following table provides information on new/modified alarms:

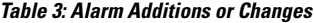

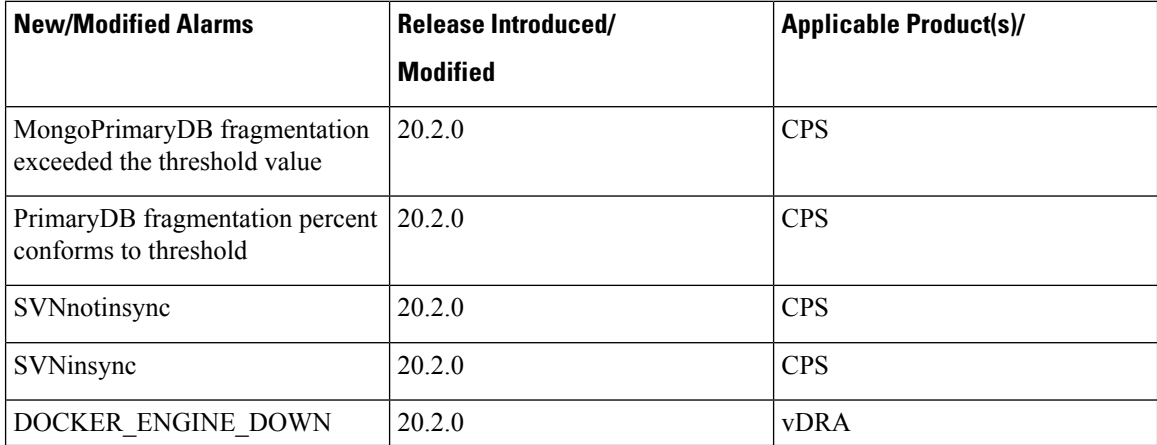

#### **Operations**

For more information, see the following sections:

- *Application Notifications* table in the *CPS SNMP, Alarms, and Clearing Procedures Guide*
- *Clearing Procedures* chapter in the *CPS SNMP, Alarms, and Clearing Procedures Guide*
- *Testing Traps Generated by CPS* in the *CPS Troubleshooting Guide*

### **Configuration for SNMP Gets and Walks**

As CPS 20.2.0 is built on CentOS 8.1, snmpwalk command has limitations and hence cannot perform a direct snmpwalk on the OID such as  $.1.3.6.1.4.1.26878.200.3.2.70$ . Instead of snmpwalk, you need to use snmpget command along with the complete OID such as .1.3.6.1.4.1.26878.200.3.2.70.1.1. The list of OIDs for the individual machines are available in /etc/snmp/snmpd.conf file. The OIDs are part of the line containing the word proxy.

Here is an example:

```
proxy -e 0x0102030405060708 -v 3 -u cisco_snmpv3 -a SHA -m
0x71d8d544a7447e377fa5fc355d8f08f81f1a901c -x AES -m 0x71d8d544a7447e377fa5fc355d8f08f8
-l authPriv localhost .1.3.6.1.4.1.26878.200.3.2.70.1.1.0 .1.3.6.1.4.1.2021.11.9.0
```
Here .1.3.6.1.4.1.26878.200.3.2.70.1.1.0 is the OID and hence the snmpget must be triggered as follows:

```
snmpget -e 0x0102030405060708 -v 3 -u cisco snmpv3 -a SHA -A cisco 12345
-x AES -l authNoPriv -m +/etc/snmp/mibs/BROADHOP-MIB.txt:/etc/snmp/mibs/CISCO-QNS-MIB.txt
lb01 ".1.3.6.1.4.1.26878.200.3.3.70.11.2.0"
CISCO-QNS-MIB::kpiLBPCRFProxyInternalCurrentSessions.0 = STRING: 0
```
For more information, see *Configuration for SNMP Gets and Walks* section in the *CPS SNMP, Alarms, and Clearing Procedures Guide*.

### <span id="page-2-0"></span>**Statistics/KPI Additions or Changes**

The following table provides information on new/modified statistics:

**Table 4: Statistics Additions or Changes**

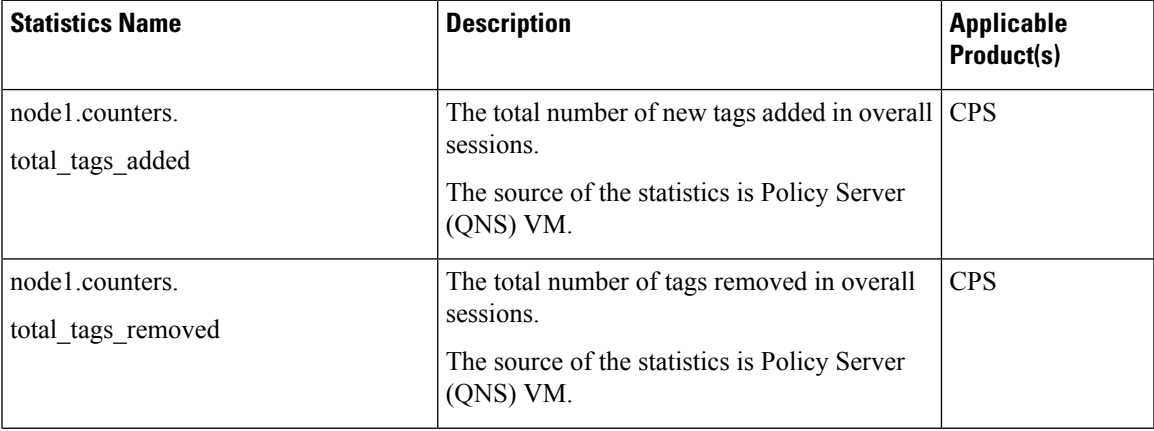

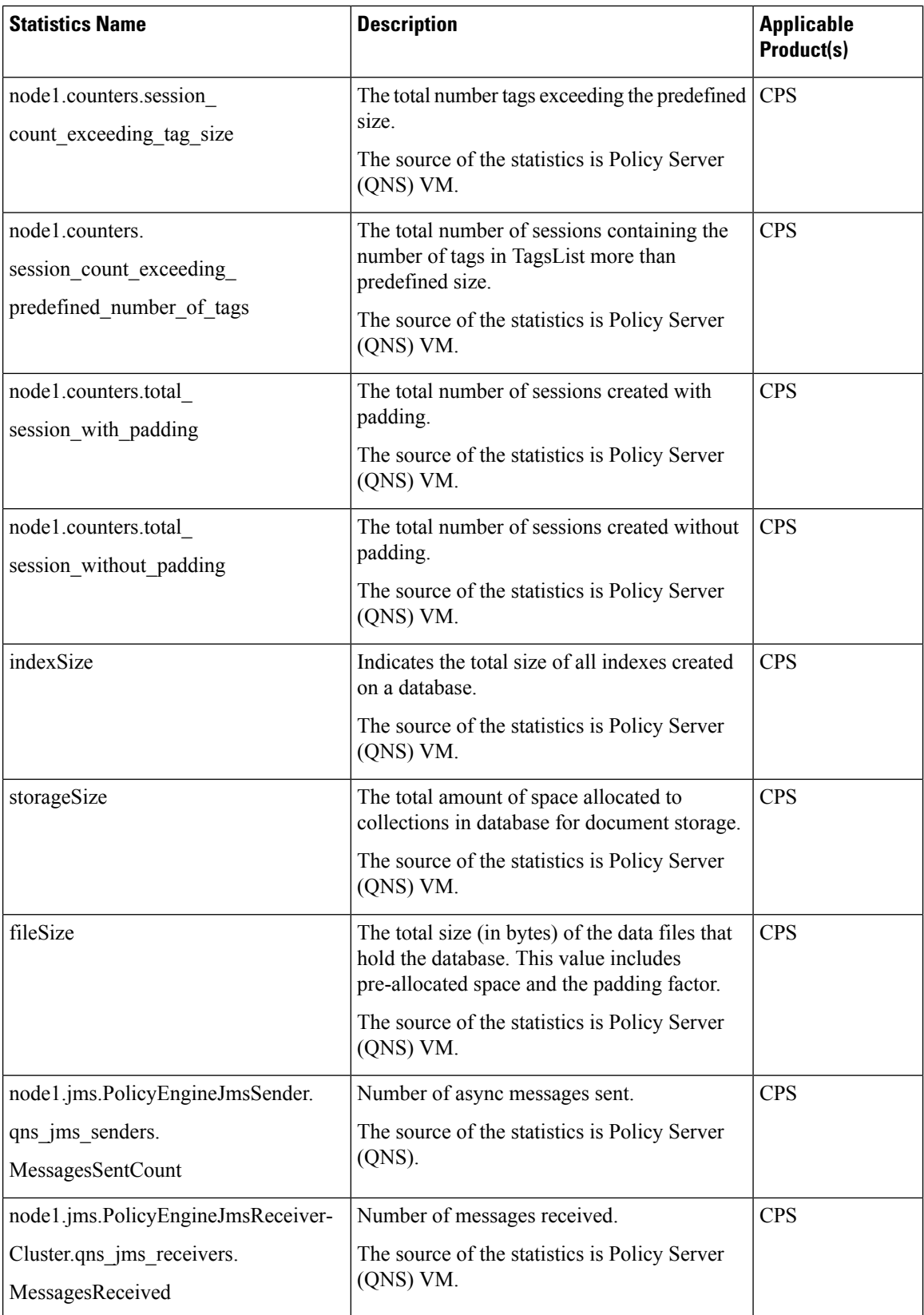

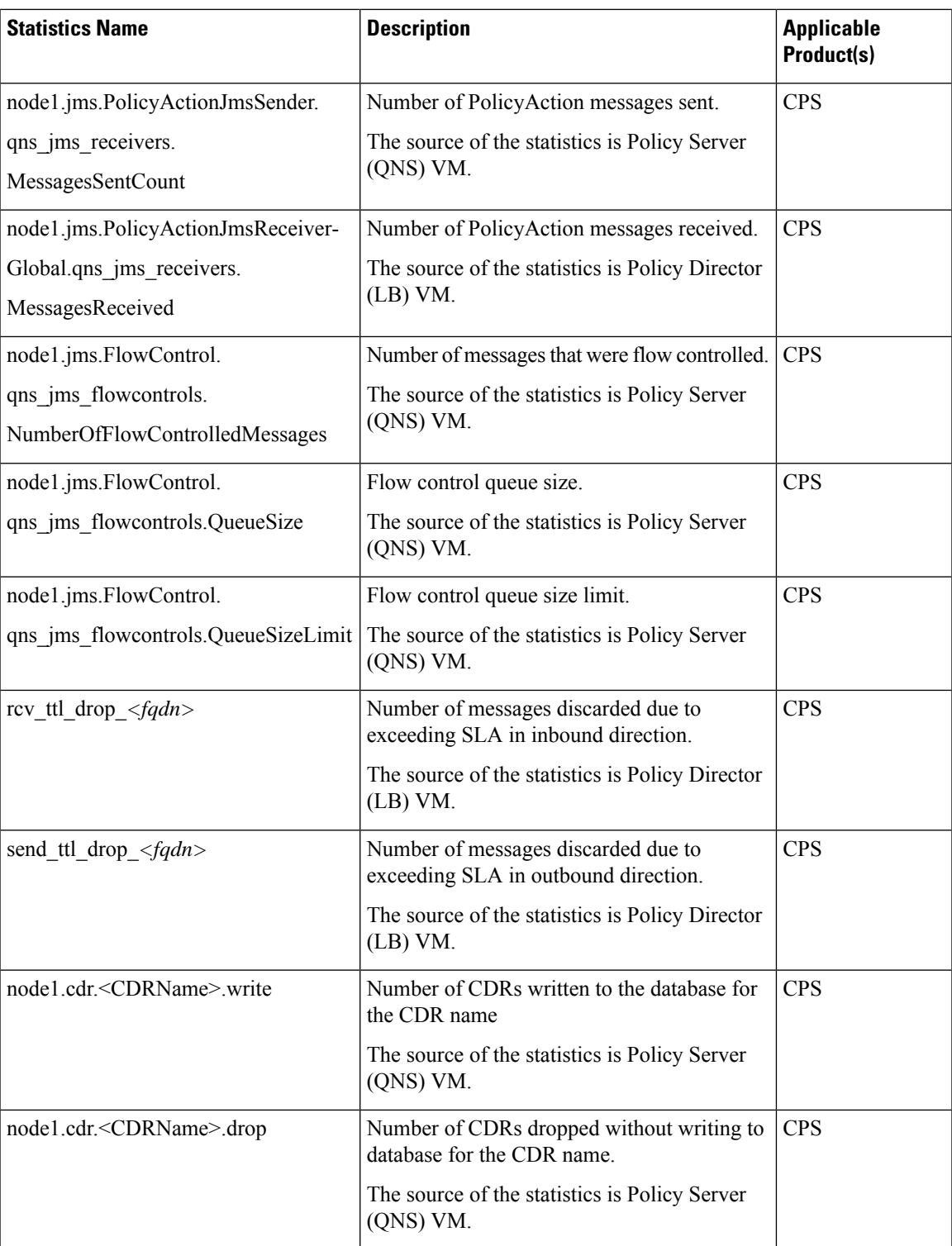

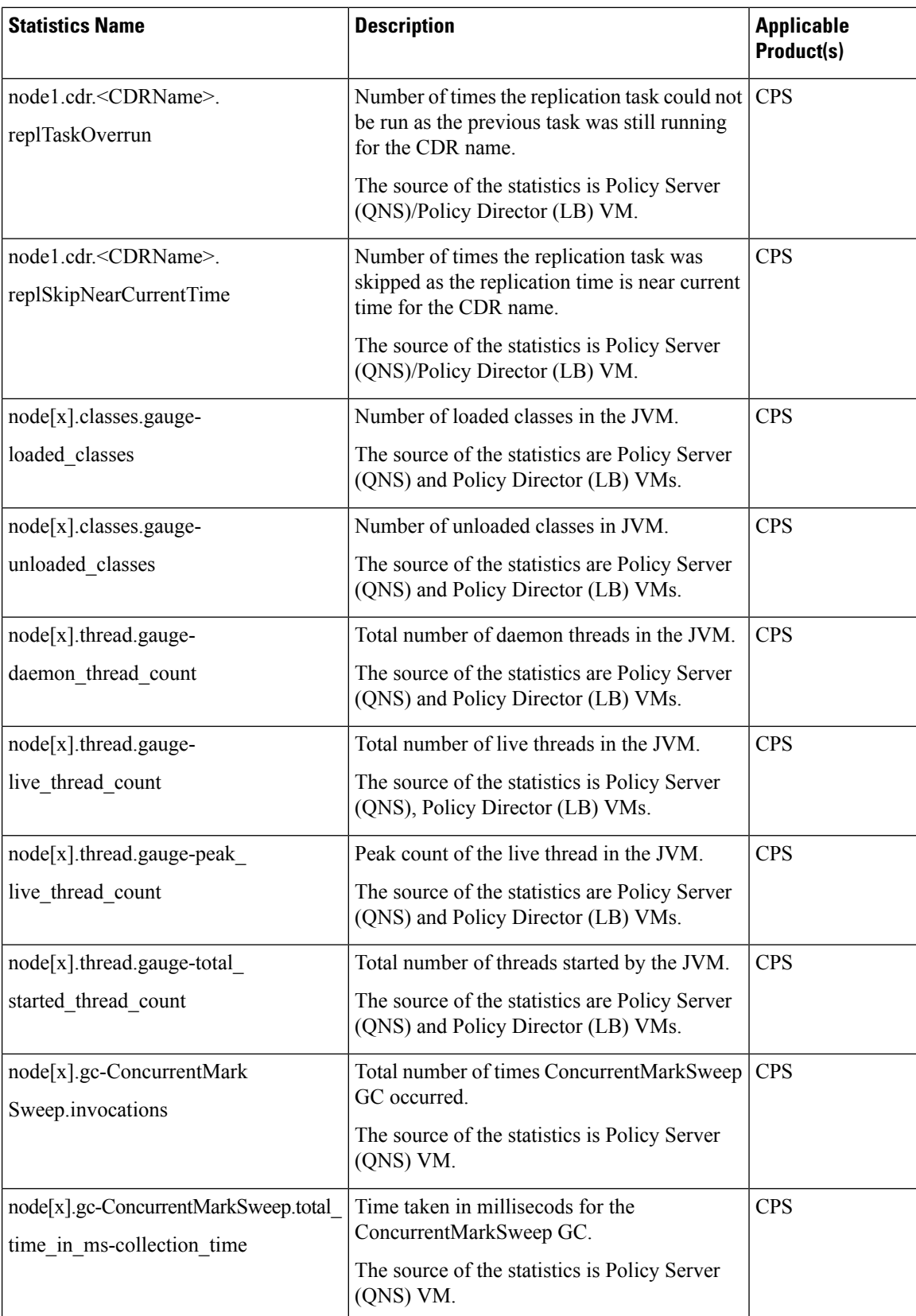

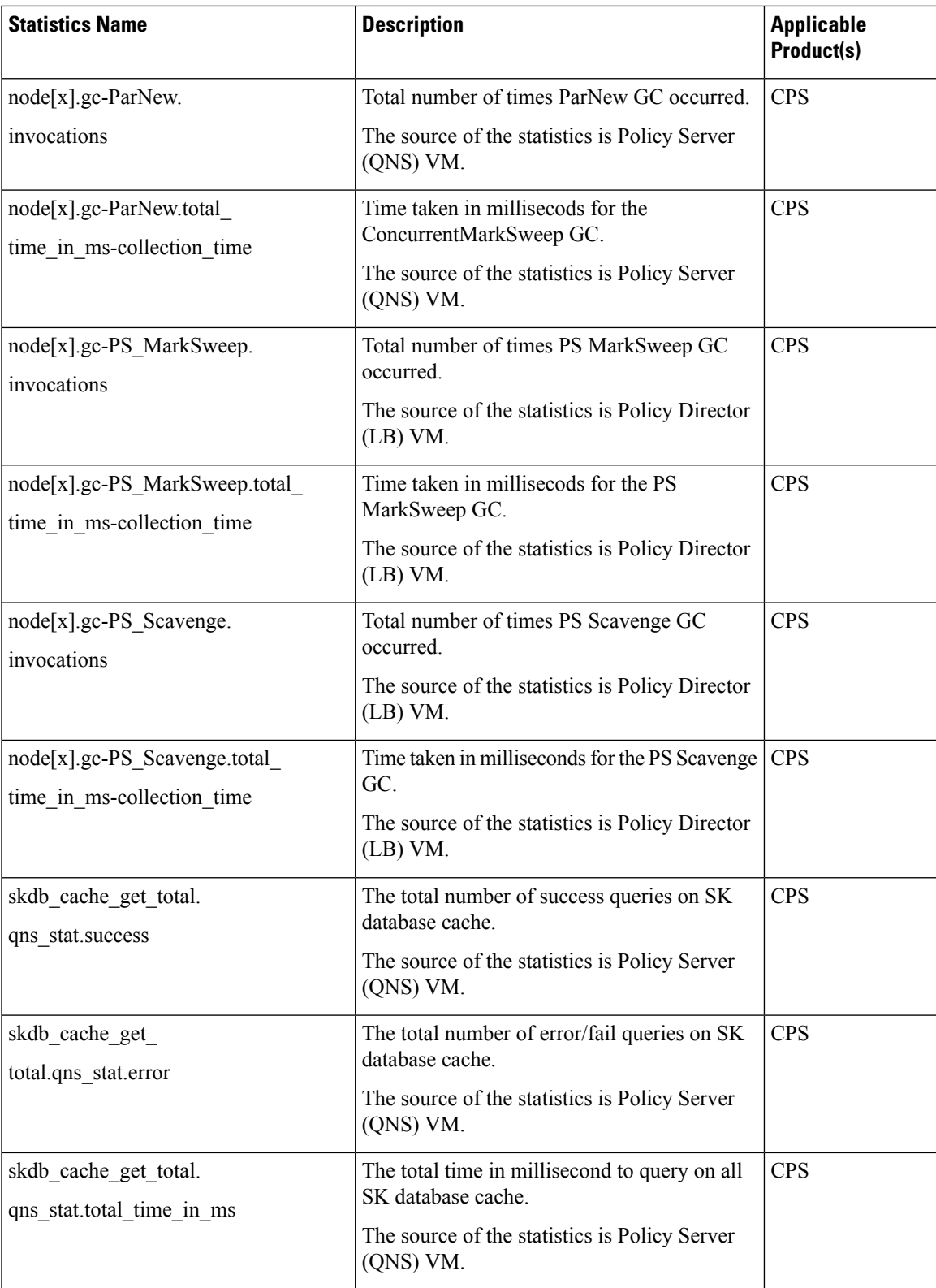

 $\mathbf I$ 

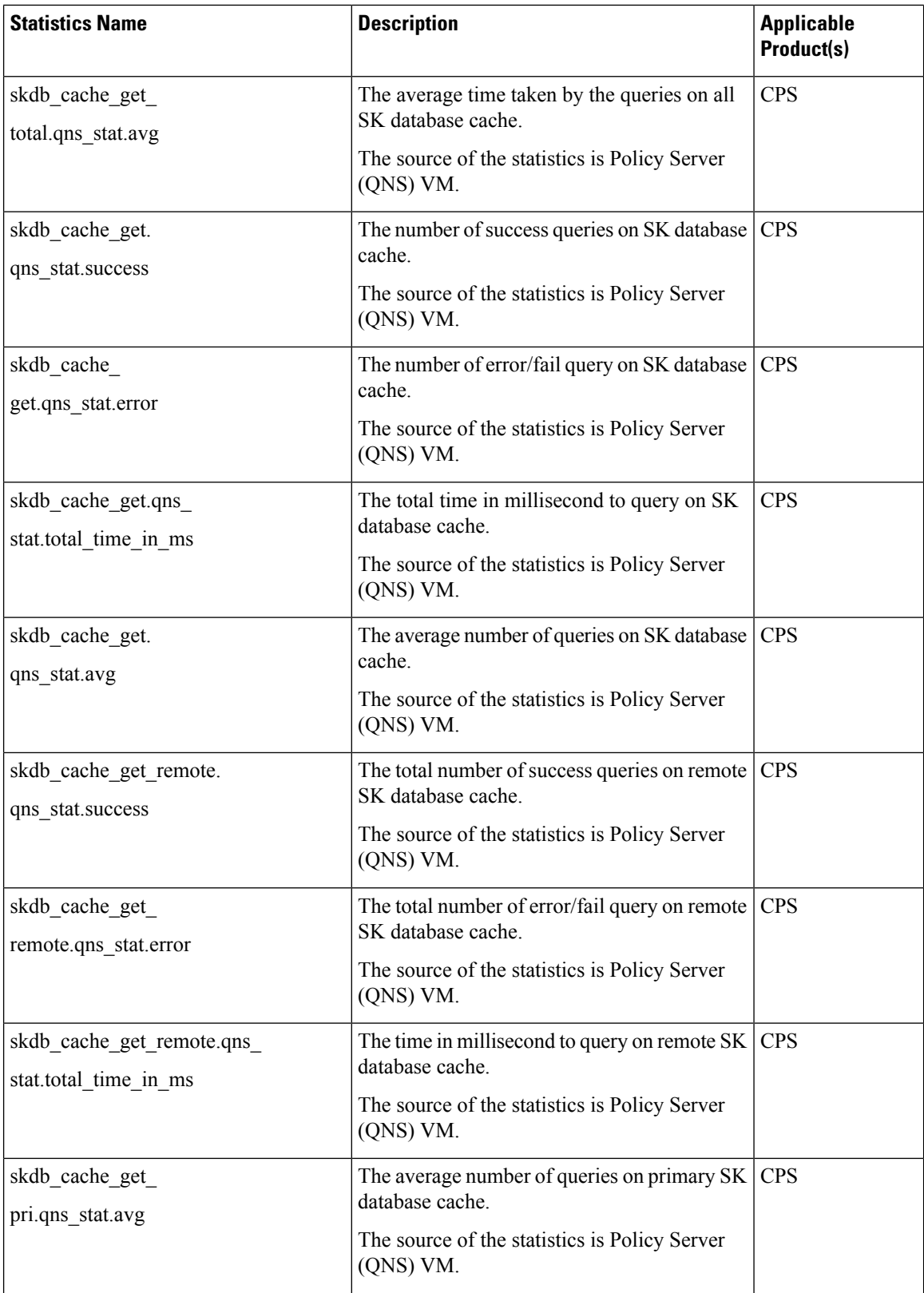

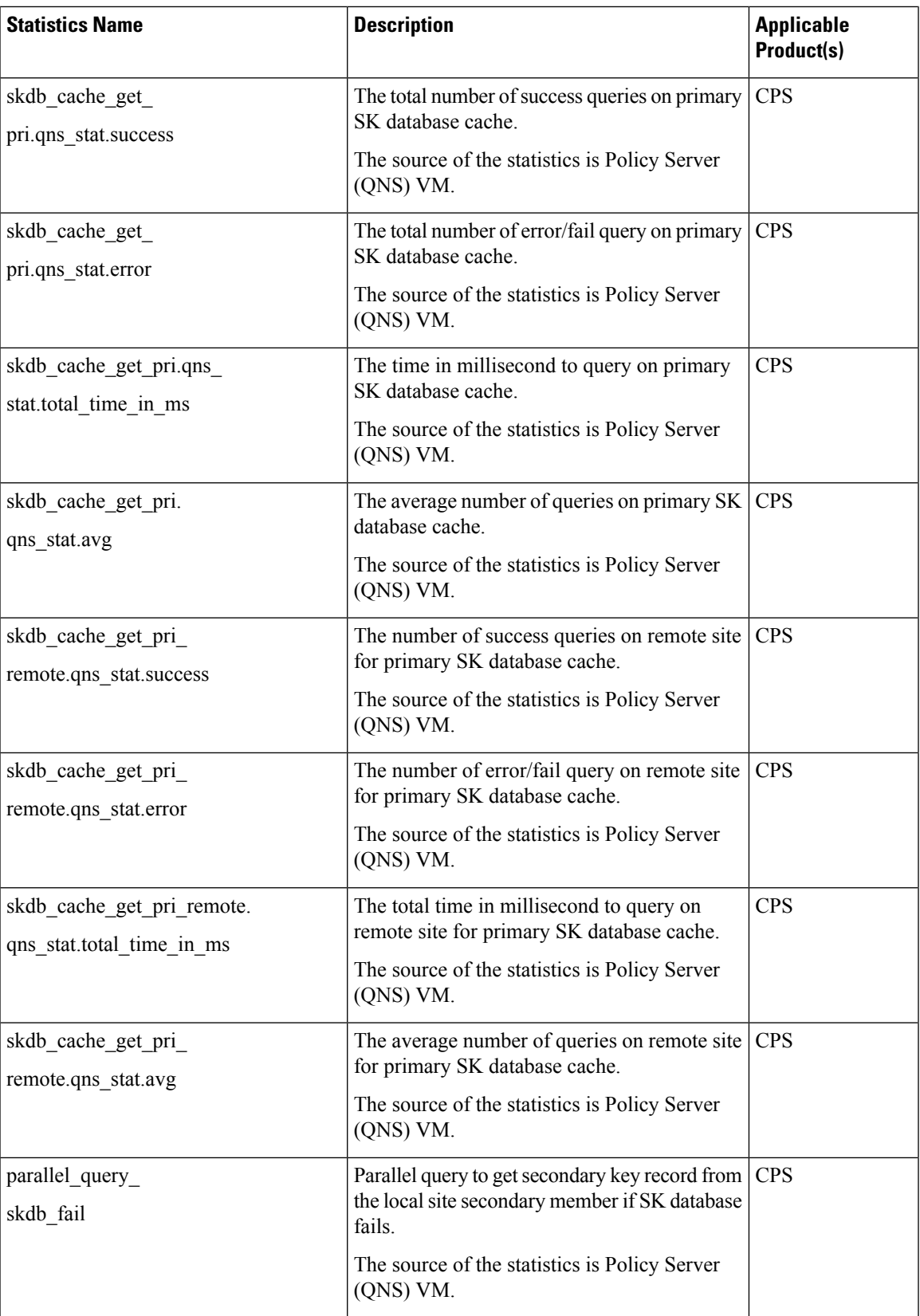

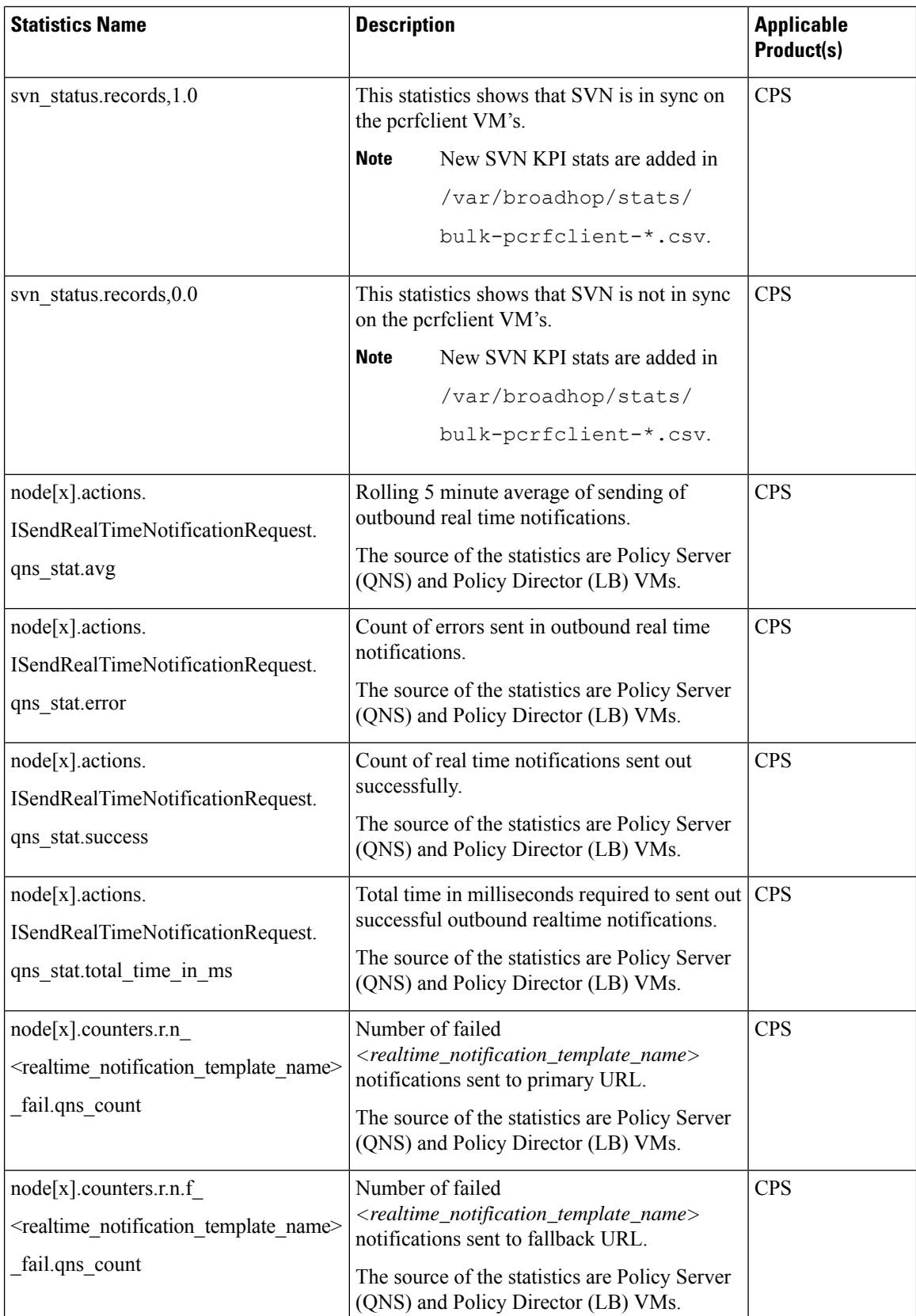

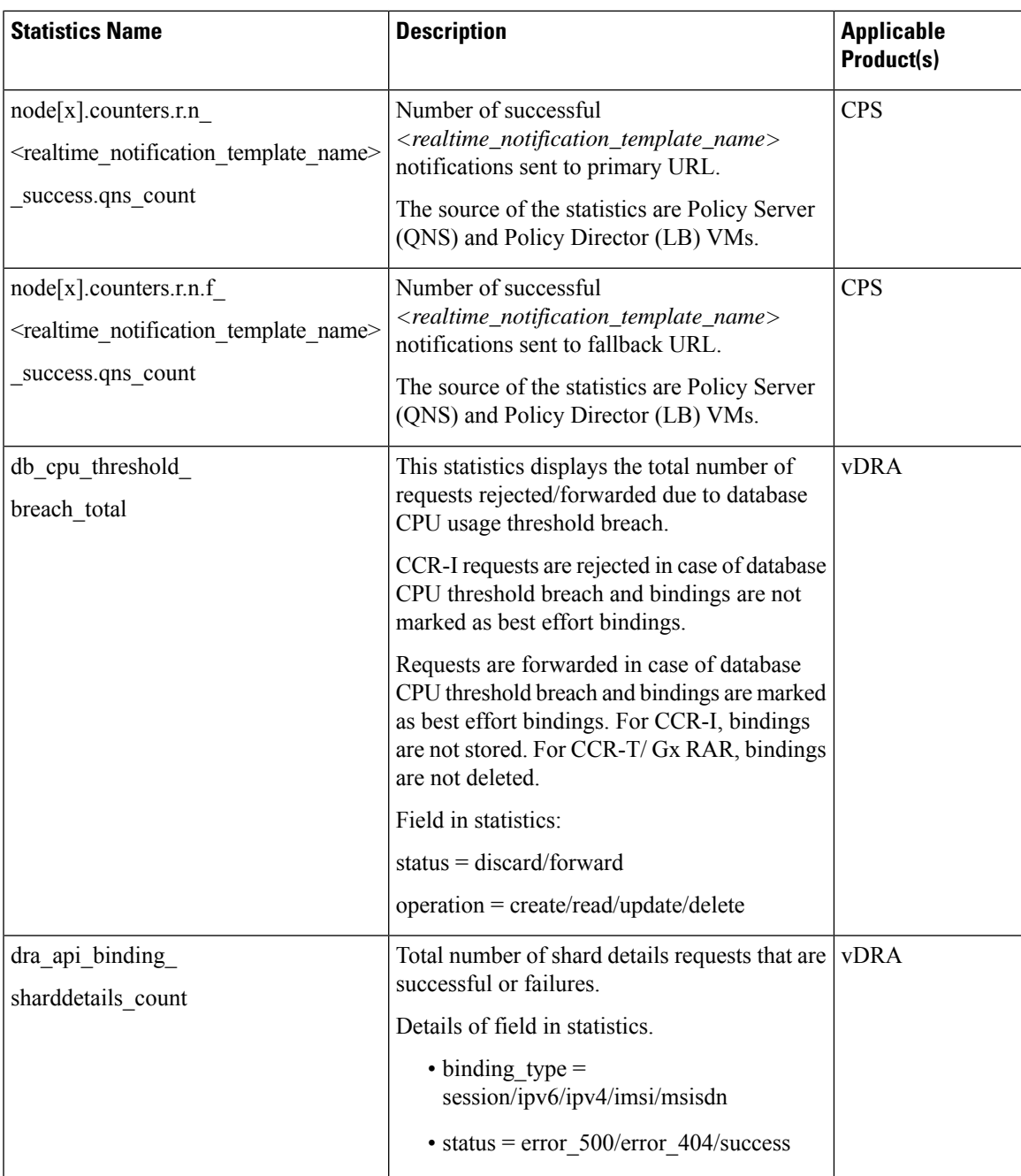

## <span id="page-10-0"></span>**Support to Configure Database Fragmentation Threshold**

### **Feature Summary and Revision History**

#### **Table 5: Summary Data**

Applicable Product(s) or Functional Area  $\vert$  CPS

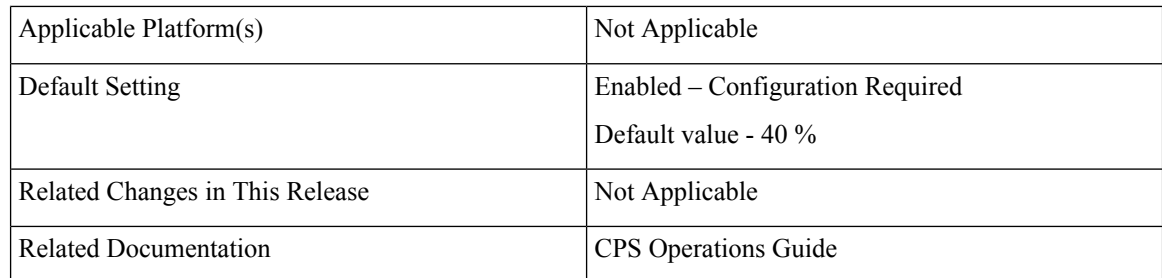

### **Table 6: Revision History**

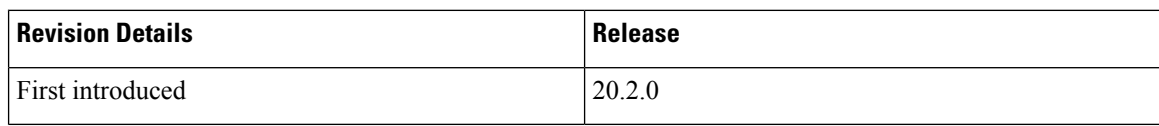

### **Feature Description**

CPS now supports configuring custom database fragmentation threshold percentage for the list of databases present in /etc/collectd.d/dbMonitorList.cfg file on sessionmgr VMs. By default, the threshold is set to 40 % for all the databases in /etc/collectd.d/dbMonitorList.cfg file.

For more information, see *Configure Custom Database Fragmentation Threshold Percentage* section in the *CPS Operations Guide*.

## <span id="page-11-0"></span>**Support to Configure Threshold Values for Gx and LDAP Alarms**

### **Feature Summary and Revision History**

#### **Table 7: Summary Data**

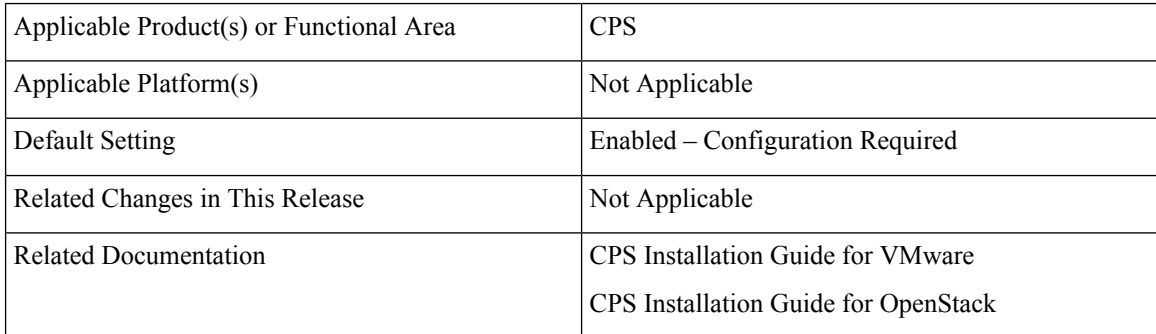

#### **Table 8: Revision History**

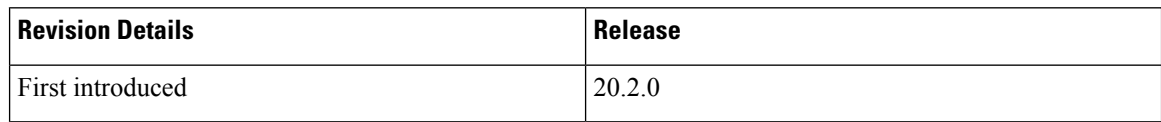

Ш

### **Feature Description**

CPS now supports:

- To configure different threshold values for CCR-I/U/T response time exceeded alarms.
- To configure LDAP retry, request and result alarm threshold values using Configuration.csv in VMware environment and YAML file in OpenStack environment.

To support the threshold values, following parameters are added:

- Under *Configuration Parameters - HA System* section in the *CPS Installation Guide for OpenStack*:
	- gxAlarmCcrIAvgThreshold
	- gxAlarmCcrUAvgThreshold
	- gxAlarmCcrTAvgThreshold
	- ldapAlarmRetryThreshold
	- ldapAlarmCcrIReqThreshold
	- ldapAlarmResultThreshold
	- ldapAlarmRequestThreshold
- Under *General Configuration* section in the *CPS Installation Guide for VMware*:
	- gx\_alarm\_ccr\_i\_avg\_threshold
	- gx\_alarm\_ccr\_t\_avg\_threshold
	- gx\_alarm\_ccr\_u\_avg\_threshold
	- Idap alarm ccr i req threshold
	- ldap\_alarm\_request\_threshold
	- Idap alarm result threshold
	- Idap alarm retry threshold

For more information, refer to the concerned sections in *CPS Installation Guide for OpenStack* and *CPS Installation Guide for VMware*.

 $\mathbf I$ 

i.